## SANWA RD6000 SET-UP FOR ICG540GYRO

This particular radio demands a slightly different set-up than normal although it may be used with the CSM ICG540.

There are no spare switchable channels on the RD6000 so to change gyro mode you will have to use one of the flight mode switches. There are three flight modes Normal, Flight Mode 1 and Flight Mode 2. There is no switch either for throttle hold and this function is usually achieved by using Flight Mode 2, see the instruction manual page 91 and 65.

This leaves the flight mode 1 switch available for gyro mode switching. The gyro channel is also utilised. The gyro is plugged into the rudder channel and the auxiliary lead from the gyro is plugged into the gyro channel in the receiver, (Channel 5). The way in which it will operate will be as follows. The gyro can be set for example to operate in conventional mode when in Normal Flight Mode with a gain of 70%, and then In Heading Hold Mode with a gain of 70% when in Flight mode 1. Depending on whether or not you have a driven tail during autos will determine what value you will need to use in Flight Mode 2 which will be Throttle Hold Mode.

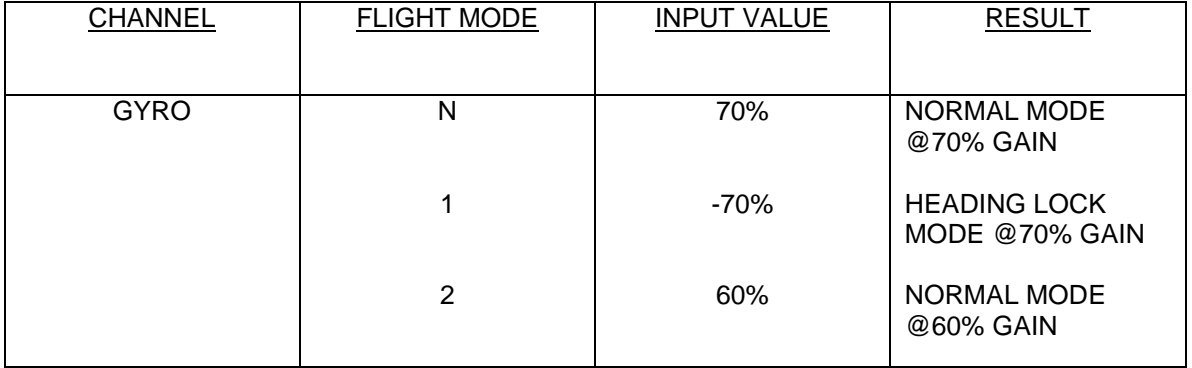

The table above simply illustrates the method, and you should experiment with settings until you are satisfied. The rotation or pirouette rate will still be controlled by the use of EPA, (End Point Adjustment, See page 21 of the RD6000 instructions for details), on the rudder channel and should be set to about 60% initially for both left and right throws. This can be increased after flight testing if you require a quicker rotation rate. The ICG540 Auto set-up routine can still be utilised by toggling the Flight Mode 1 switch a couple of times to enter this mode. See the ICG540 instruction leaflet for more details.